# Google 搜索引擎优化入门指南

# 作者:Google [网站管理员中心](http://googlewebmastercentral.blogspot.com/2008/11/googles-seo-starter-guide.html) 翻译:[个篱](http://blog.qingyu.org/)

欢迎来到 Google 的搜索引擎优化 SEO 向导。这个文档最初仅仅用于 Google 内部团队, 但是我们想也许它 对那些才刚刚接触搜索引擎优化 (SEO)并且希望让自己的网站在用户和搜索引擎两者上都得到很好交互 性的网站管理员们有所帮助,便把它发布了出来。虽然这个手册并不能告诉你任何关于如 何把你的网站 自动置于 Google 查询第一位置的秘密,但是适当地遵循下面给出的最优方案可以让搜索引擎更好的爬行 和索引你网站的内容。

搜索引擎搜索常常是指对你网站的某些部分作适当的修饰。对个别访问而言这些改变或许看起来是逐渐增 加的;但是和其它优化结合起来时,不管是对你网站 的访问者还是在搜索引擎结果上的表现这些改变的 影响都是显而易见的。也许你已经非常熟悉下面列出的一些帮助性提示,因为它们几乎是所有网页的构成 元素,但 你也可能不会用到其中的大部分。

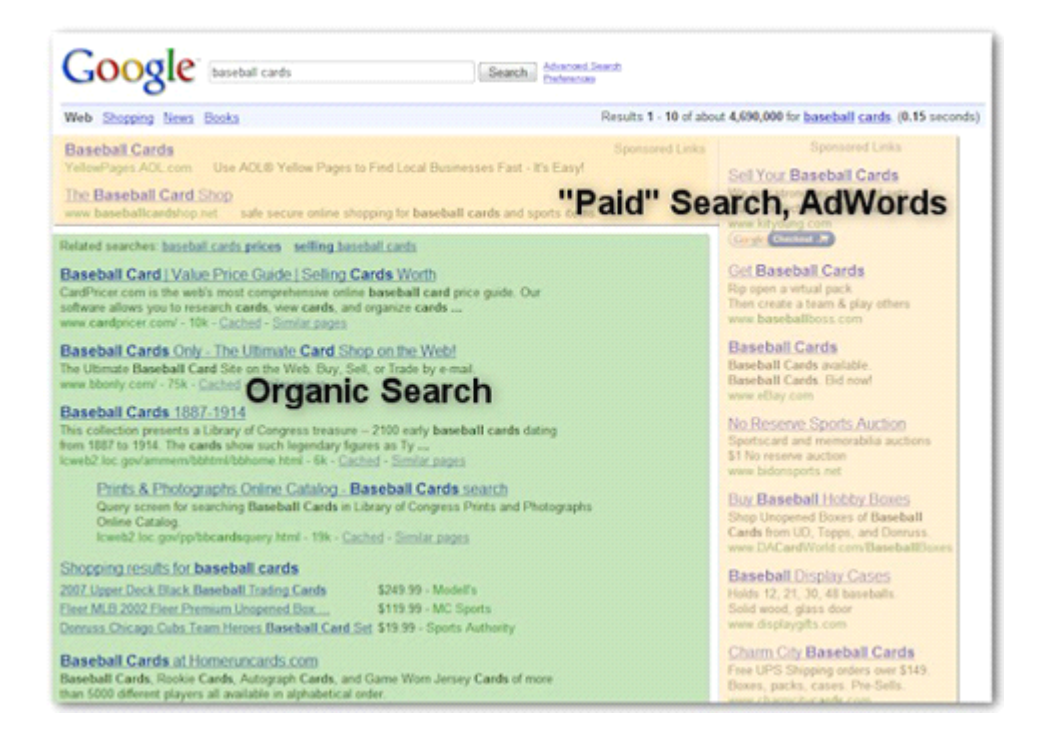

搜索引擎优化仅仅只会对有机搜索有效,而不会干扰 *Google Adwords* 这样的付费赞助商结果。

虽然这个指南手册包含了"搜索引擎"这个关键词,但是我们还是希望你的一切优化应该是基于你自己最初 的计划和优先考虑你网站用户的浏览体验。他们才 是通过搜索引擎找到你的作品,是你网站内容的主要 受众。太专注于有机搜索结果上的排名并不会传达给用户最理想的结果。搜索引擎优化的作用是当你的网 页出现 在结果中时把你网站中最引人注目的内容展现在用户面前,并成为他们目光的焦点。

也许举个例子将更有助于我们的说明,所以我们将按照下面的指示创建一个虚拟的网站。每一个主题里我

们都会尽量详细地提出涉及到的观点及一些实践经验。下面是一些关于我们将要使用的网站的背景信息:

网站/公司名:Brandon's Baseball Cards 域名:brandonsbaseballcards.com 领域: Online-only baseball card sales, price guides, articles, and news content 网站大小:很小,至多250张网页

也许你的网站比上面提到的这人还小或者更大,提供了更多不同的内容,但是下面将讨论的优化主题将适 用于几乎所有不同大小不同类型的网站。

我们希望这些指南可以为你更好的改善网站提供一些新鲜的点子,当然我们也希望在 Google 网站管理員 帮助群组里听到你的问题、反馈和一些成功故事。

# 创建独一无二且尽量精确的页面 title

一个标题标签要告诉用户和搜索引擎某特定网页的主题是什么。<title>标签应该放置 于 HTML 文档的 <head>标签里。更完美的是你可以为你网站每一张网页创建一个唯一的 title 名称。

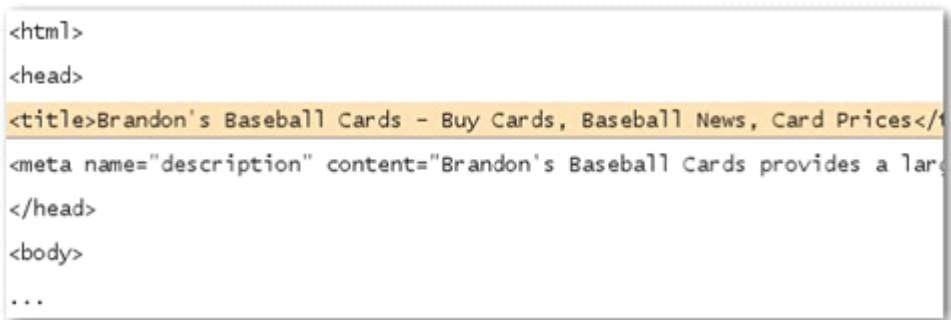

我们这个棒球卡网站首页的标题就列出了我公司名字和三个主要关注领域。

如果你的文档出现在搜索结果页面,你 title 标签里的内容也同样会出现在结果的第一行(如果你不熟悉 Google 搜索结果结构, 你可以查看这个 Google 工程师 Matt Cutts 制作的"搜索结果结构视频, 或者这张 Google 搜索结果页面的图示"。)如果网页出现在用户查询结果里, title 里的文字将会以粗体字显 示。这 有助于帮助用户识别你这张网页是否是他们想找的。

你首页的 titile 可以列出你网站或公司的名字,也可以包含其它一些信息,诸如你实体公司的地址,你们关 注的领域或提供的服务。

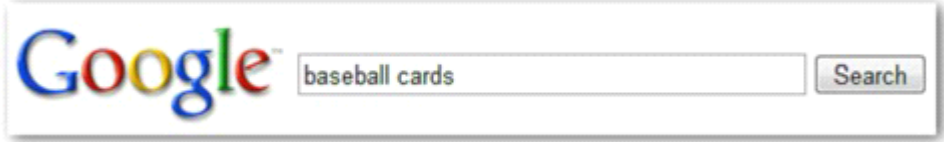

用户查询【*baseball cards*】

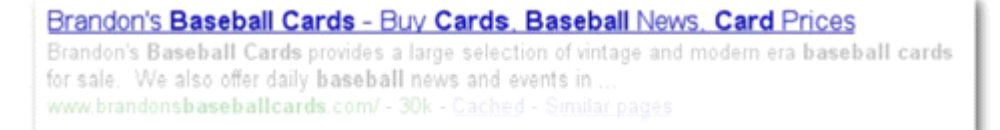

我们的首页出现在结果中,在第一行结果标题里显示了我们网站首页的 *title* 内容。(注意其中粗体字部分 和用户查询关键词之间的联系)

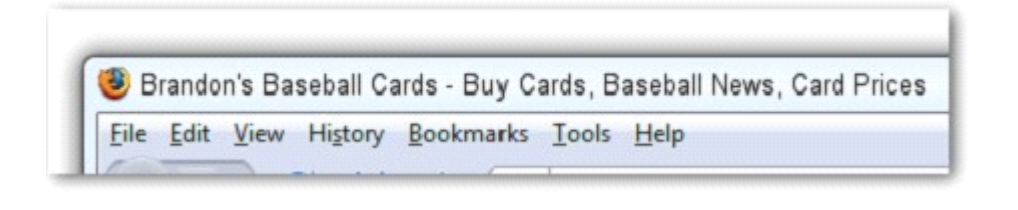

如果用户点击结果并访问这张网页,网页的 *title* 就可会出现在浏览器窗口顶部了。

为更深一层的页面命名时你需要更准确地描述这张特殊页面所关注和呈现的内容,当然你也可以在子页面 的 title 里包含你网站或公司的名字。

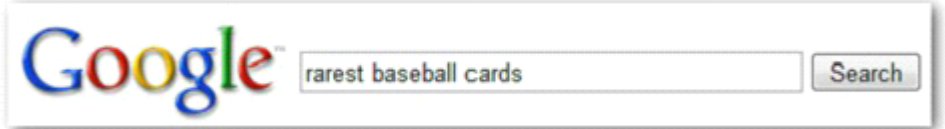

用户以*[rarest baseball cards]*为关键词查询时

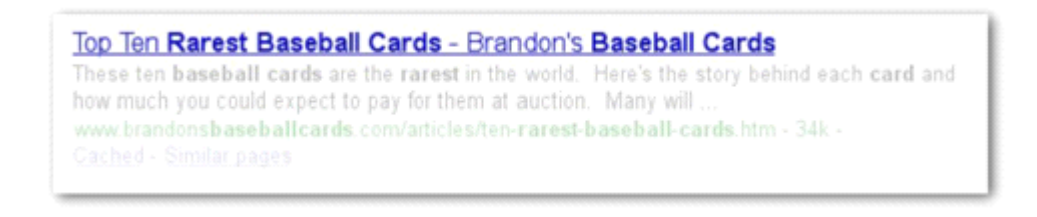

一张更深层次的网页(它的 *title* 对这张网页的内容来说是独一无二的)在搜索结果里的显示信息。

### 网页 title 标签很好的实践经验

- 1 精确地描述页面的内容——选择一个可以高效地容纳网页内容的主题。不过应避免:
	- <sup>o</sup> 选择一个与网页内容无关的标签
	- <sup>o</sup> 选择像"Untitled"或者"New Page 1″这样的默认标题。
- 2 为每一张网页创建独一无二的 title 标签——每一张网页都应该有一个独一无二的 title, 以便让

Google 将它和其它页面区分开来。同样需要避免:

<sup>o</sup> 对你网站的所有页面或者一大堆页面用一个相同的 title 标签。

<sup>3</sup> 用简练但具有描述性质的 title——title 可以既简短又饱含信息。如果title 太长,Google 就会在搜索 结果里只显示 title 的一部分。需要避免:

<sup>o</sup> 用太长而对用户又没什么帮助的 title 在 title 标签里胡乱地堆积不需要的关键词。

# 充分利用"description"元标识标签

一张网页的 description 描述标签可以给 Google 及其它搜索引擎这张页面所涉及内容的一段摘要。网页 title 可能是几个单词或者一个短语,但页面的 description 标签就可能是一个句子或者一个短的段落了。Google 网站管理员工具提供一个便捷的 content [analysis](http://googlewebmastercentral.blogspot.com/2007/12/new-content-analysis-and-sitemap.html) section (实际上就在 Google [网站管理员工具](https://www.google.com/webmasters/tools/dashboard?hl=zh-CN)-控制台-故障 诊断-内容分析里面, [译者](http://blog.qingyu.org)注), 它可以告诉你哪些 description 标签短了或者长了, 甚至是重复了太多。(它 同样可以显示<title>标签的信息)。就 像<title>标签一样, description 标签同样放在你网页 HTML 文档的 <head>标签内容里。

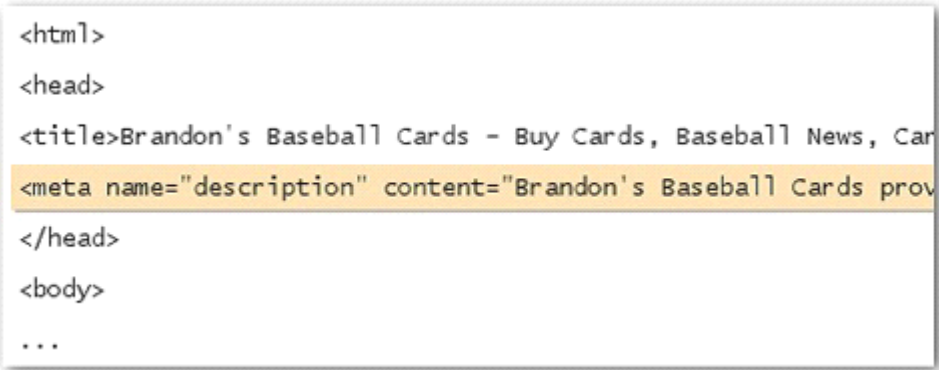

我们网站的首页的 *description* 标签里给了了网站提供的服务或产品内容。

description meta 标签之所以重要是因为 Google 可能会把它们作为搜索结果中概述你网页内容的片段。需要 注意的是这里用"可能"是因为如果网页内容更能匹配用户 的关键词查询的话, Google 也许会选择你网页 可见内容的一部分。同样的,如果你的网站被列在了*[开放式目录](http://www.dmoz.org/)*(Open Directory Project)的话, Google 也可能会把你的 description meta 标签用在这里。[\(了解如何防止搜索引擎显示](http://www.google.com/support/webmasters/bin/answer.py?answer=35264) ODP 的数据)。为你每一张 网页添加 description meta 标签可预防 Google 不能从你页面内容里找到可用显示片段,网站管理员博客有 [一篇文章](http://googlewebmastercentral.blogspot.com/2007/09/improve-snippets-with-meta-description.html)是讲如何通过 description meta 标签来改善内容片段选取的。

内容片段出现在搜索结果的标题下,原网址上。

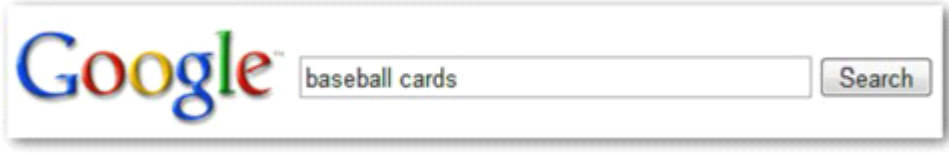

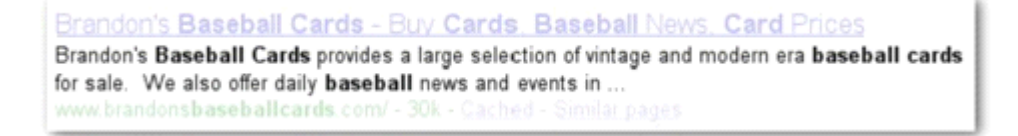

我们的首面作为一个结果出现,其中 *description meta* 标签内容就作为了内容片段了。

如果内容片段里有用户查询的关键词则会以粗体字高亮显示。这给用户判断你的网页是否是他要找的提供 线索。下面是另一个例子,这一次从一个本身就包含了一篇文章的更深层次网页的 description meta 标签里 提取搜索结果内容片段。

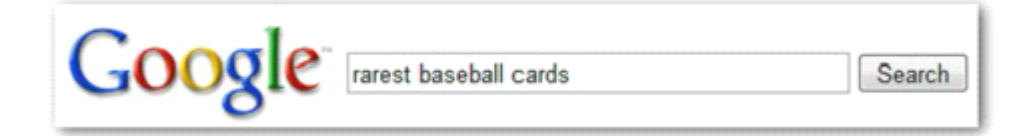

用户查询*[rarest baseball cards]*时

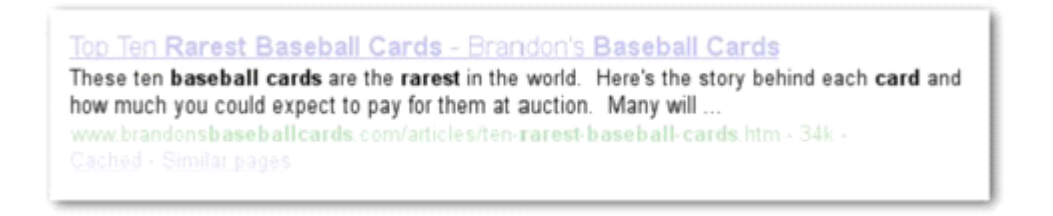

我们的这个更深层的页面出现在搜索结果中,并且它唯一的 *description meta* 标签内容被用作了结果片段。

#### description meta 标签实战经验

- 1 精确地概括网页的内容——写一段描述既能提供相关信息,又能吸引用户的注意。不过最好避免:
	- <sup>o</sup> 写了一段描述却与网页内容没有任何联系。
	- <sup>o</sup> 用生成了描述,比如说"This is <sup>a</sup> webpage"或者"Page about baseball cards"。
	- <sup>o</sup> 仅仅用关键词填充描述内容。
	- <sup>o</sup> 复制粘贴文档里所有内容到 description meta 标签里。

<sup>2</sup> 为每一张页面添加唯一的描述内容——不同的页面不同的 description 内容将有助于用户和 Google, 尤其是在结果中有你域名下多个网页时(例如:用 site:operator<域名内查询,在101个 Google [搜索技](http://blog.qingyu.org/101-google-tips-1.html) [巧](http://blog.qingyu.org/101-google-tips-1.html)里有具体说明, [译者](http://blog.qingyu.org)注>搜索)。如果你的网站有成千甚至上万的页面, 手动添加 description meta 标 签就显得不太可行了。如果遇到这种情况,你可以试试根据网页内容自动生成 description meta 标签内 容。不过还是得避免:

<sup>o</sup> 所有的页或者一大堆网页都共用相同的 description meta 标签内容

# 改善你网站URLs 的结构

为文档创建描述性的分类和文件名不仅可以让你的网站更方便管理,还可以引导搜索引擎对你网站内容实 现更好地爬取。"友好"的 URLs 也可以方便那些想链接你网页的人。访问者也可能会对那些极其冗长和没 包含任何可识别单词的神秘 URLs 感动恐惧。

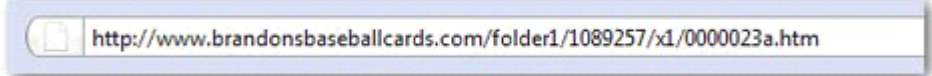

我们棒球卡网站一个网页的 *URL*,是否很容易让用户感到不适。

像这样的 URLs 既让用户感动困惑,也不太友好。用户就很难轻松地从记忆里把这样的链接地址读出来, 就更不用说在他自己的网站上为你的页面创建一个 反向链接了。同样的,一些用户相信 URLs 里很大一部 分是不必要的,尤其是那些 URLs 含有大量无法识别的参数。他们就可能会舍弃掉这些"无用"的部分, 进 而把链接给打破了。

一些用户在链接你的网页时很有可能干脆就用 URL 作为锚链接的文字。这样的话,如果你的 URL 里含有 和你网页相关的文字,会给用户或者搜索引擎提供更多的信息;但如果你的 URL 里全是一些数字或者奇 怪参数的话,显然用户和搜索引擎就不会有太好的体验了。

POST BY: Kevin ON DATE: Oct. 10, 2008 2:30PM Hey, I found this article on the rarest baseball cards. These cards are FTW The link is http://www.brandonsbaseballcards.com/articles/ten-rarest-baseball-cards.htm

上面高亮的文字会传达给用户或者搜索引擎他们将要访问链接可能包含的内容。

最后,要知道一个文档的 URL 是作为搜索结果的一部分显示在 Google 的, 就在结果标题和内容片段的下 面。就像结果里的标题和内容片段一样,URL 里的单词如果和用户的搜索查询匹配也是会粗体高亮显示出 来的。

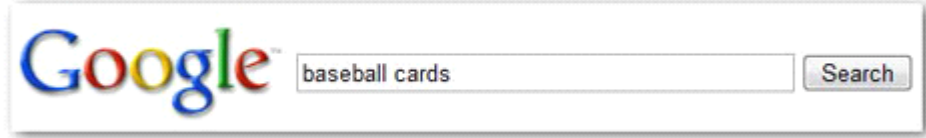

用户以*[baseball cards]*为关键词查询

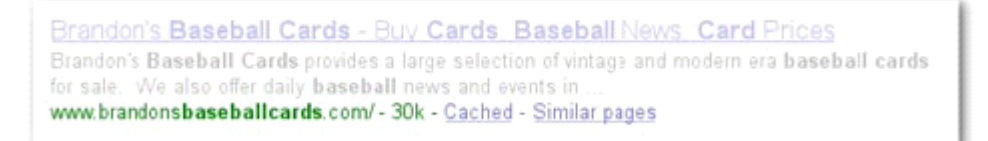

我们网站的首页就出现在结果里,看到了吧,*URL* 里和查询关键词匹配的单词被高亮显示了。

下面是另一个例子,一张页面里的内容含有"rarest baseball cards"(罕见的棒球卡)的相关内容。这样的的 URL 命名方式肯定较之于 "www.brandonsbaseballcards.com/article/102125/" 这样的数字型 URL 更容易出 现在搜索用户的视野。

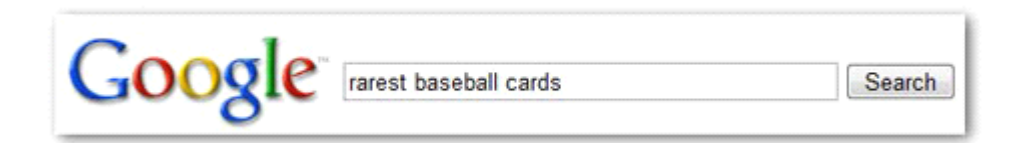

当用户以*[rarest baseball cards]*为关键词查询时

Top Ten Rarest Baseball Cards - Brandon's Baseball Cards These ten baseball cards are the rarest in the world. Here's the story behind each card and how much you could expect to pay for them at auction. Many will www.brandonsbaseballcards.com/articles/ten-rarest-baseball-cards.htm - 34k -**Cached - Similar pages** 

一张更深的网页出现在结果里,但它的 *URL*反映了其内容的类型。

虽然 Google 很擅长于爬取各式各样的 URL 结果,甚至当它们非常复杂时,但是花点时间来简化你的 URLs, 这对用户和搜索引擎来说都是大有好处的。有些网站管理员喜欢把网页[的动态](http://www.google.com/support/webmasters/bin/answer.py?answer=34431) URLs 重写成静态的,这对 Google 来说是很不错的,但我们需要提醒的是这种方法是很高级的操作方法,不过一旦出了问题就很可能 导致 Google 对你网站的爬取问题。想了解更多关于 URL 结构方面的问题, 我们推荐网站管理员帮助中心 的[这张网页](http://www.google.com/support/webmasters/bin/answer.py?answer=76329)。

#### URL 结构优化实战经验

1 在URLs 里使用单词——在 URLs 里使用和你网站内容和结构相关单词对用户的访问来说是非常友 好的。访问者很容易记住他们也更喜欢链接你的网站。不过需要避免:

- <sup>o</sup> 使用无关紧要的参数和 ID 值来构成冗长的 URLs。
- <sup>o</sup> 使用自动生成的诸如"page1.html"这样的命名方式。
- <sup>o</sup> 使用过多的关键词,比如"baseball-cards-baseball-cards-baseball-cards.htm" 。
- 2 创建一个简单的目录结构——使用目录结构不仅可以方便地管理你网站的内容还可以告诉用户他

们浏览你网站时所处的位置。建议尽量使用目录结构来让 URL 暗示所含内容的类型。不过也得避免:

- <sup>o</sup> 使用大量的子目录嵌套,比如"…/dir1/dir2/dir3/dir4/dir5/dir6/page.html" 。
- <sup>o</sup> 使用和网页内容没有任何关系的目录名称。

3 为你的一个文档配对唯一版本的 URL——可以避免用户通过一个版本 URL 来访问你的的网页,实 际上其它版本的 URL 也可以访问这张网页,(简单来说就是一张网页却有两个以上的不同网址可以访 问它, [译者](http://blog.qingyu.org)注)这样会分散 URLs 间内容的信誉程度。所以在构建网页结构或内部链接时你应该注意 到这些问题。如果你确实发现人们可以通过不同的 URLs 访问的却是相同的内容,设置一个301[重定向](http://www.google.com/support/webmasters/bin/answer.py?answer=93633) 来把那些非首选的 URLs 转向到主导 URL 上来是一个很不错的解决方案。在这一步你可能还是得避免 :

○ 子域名和根目录(比如: "domain.com/page.htm" and "sub.domain.com/page.htm")里的网页 访问的却是相同内容。

<sup>o</sup> 在你的内部链接结构里混杂着含有"www."的 URLs 版本和不含有"www."的 URLs 版本(对 Google 而言你可以在 Google 的网站管理员工具里设置只让 Google 在搜索结果里显示一种版 本,[译者](http://blog.qingyu.org)注)。

<sup>o</sup> 在你的 URLs 里使用一些奇怪的大写字母。(很多用户更喜欢小写的 URLs,那样的话他们 也更容易记住你的网址)

### 让你的站点更易导航

一个网站的导航有助于用户更快地找到他们想要的内容。它也可以帮助搜索引擎明白站长对网站内容的权 重划分。虽然 Google 搜索结果会在一个页面里列出,但是 Google 也更想得到你如此大网站里各个页面所 扮演角色的一个更直观的表达。

几乎所有网站都会有首页或者根页面,它们往往是用户访问你网站内容的起点,同时也被访问得最频繁。 除非你的网站只有一张非常简单的网页,否则你好好 想一下你的访客是如何从一张基本页面(即你的首 页)到包含了更多特定内容的子页面这一过程。当你有足够多的围绕某一特定主题的网页时,你是否有一 张可以把 这些相关网页的关系描述得比较清楚的页面呢?(比如说:根页面-相关主题列表-特定主题)你 是否有成百上千的产品需要通过多个分类和子分类来归类呢?

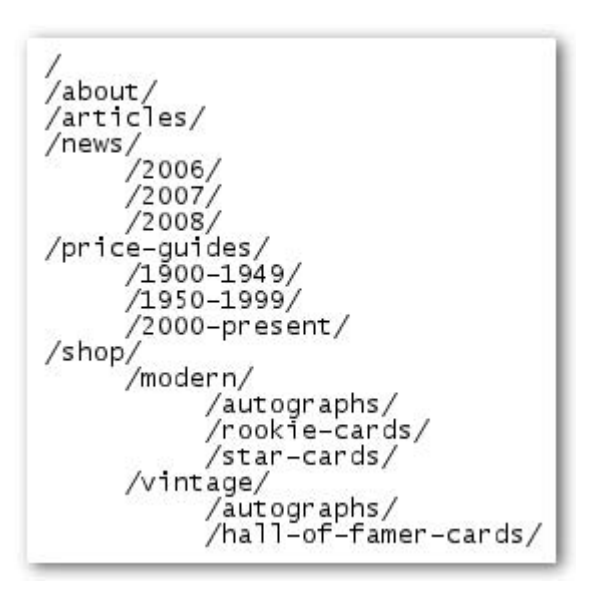

我们这个关于棒球卡的小网站的目录结构

一张网站地图(sitemap,小写,比如说[个篱遐想录](http://blog.qingyu.org)的[网站地图](http://blog.qingyu.org/archive))可以很简易地显示你网站的结构,它常常是 分层次地列出你网站页面的。用户如果无法找你网站的一些网页时,就可以访问网站地图来碰碰运气了。 虽然这种网站地图主要针对用户,但搜索引擎也会访问你的网站地图以获取对你网站更广的抓取范围。

你也可以通过 Google 网站管理员工具向 Google 提交一份 XML 格式的网站地图(大写, 比如说[个篱遐想](http://blog.qingyu.org) <mark>[录](http://blog.qingyu.org)[的网站地图](http://blog.qingyu.org/sitemap.xml)</mark>) 文件, 以此让 Google 更容易地发现你网站的内容。用网站地图文件也是一种(但不能保 证)告诉 Google 你更偏好哪种 URLs 格式,(例如:你是更喜 欢 http://brandonsbaseballcards.com/ 还是 http://www.brandonsbaseballcards.com/;[在这里](http://www.google.com/support/webmasters/bin/answer.py?answer=44231)查看更多域名偏好的信息)。 Google 也提供一个开源的[网站](https://www.google.com/webmasters/tools/docs/en/sitemap-generator.html) [地图生成脚本](https://www.google.com/webmasters/tools/docs/en/sitemap-generator.html)来帮助你为网站更容易制作网站地图文件。如果还想了解更多关于网站地图的信息的话可以 去网站管理员帮助中心获取更有用的<u>指南</u>。

#### 站点导航优化实战经验

1 让导航更加自然且具有层次感——使得用户更容易通过基本内容访问你网站那些他们想要且更加 具体的内容。添加一个导航页面来让你网站的内部链接结构更加直观和高效。不过需要避免:

- <sup>o</sup> 创建极其复杂的导航链接页面,比如说在上面创建指向到所有其它页面的链接。
- <sup>o</sup> 在反复交叉链接你的内容时做得太过火了。(以至于要点击20次才能到达更深一点的页面)

2 尽量使用纯文本来创建导航——尽量通过纯文本链接来实现你页面与页面之间的导航,这样做有 一个好处就是可以让搜索引擎更容易地弄懂你的网站并实现便捷的抓取。许多用户也更偏爱其它导航 方式,尤其是一些设备不支持 Flash 和 Javascript 时。还是要提醒你避免:

<sup>o</sup> 导航完全基于下拉菜单、图片或者动画。(大多数但并非全部的搜索引擎可以识别一个网站 这样的导航方式,但如果一个用户可以通过普通的文字型链接来访问网站所有页面页面的话, 这可以改善你站点的易用性;你可以在[这里](http://www.google.com/support/webmasters/bin/answer.py?answer=72746)查看 Google 是怎样识别非文本文件的。)

3 使用面包屑导航——"面包屑"是网页顶部或者底部的一排内部链接,它可以让访问者很快速地返回 到之前页面或者首根页面。许多"面包屑"首先会在最左边有一个基本页面(常常是根页面),然后会在 右边列出更具体的部分。

Brandon's Baseball Cards > Articles > Top Ten Rarest Baseball Cards

在我们这个例子网站上一个更深的页面上的面包屑链接。

4 在你的站点上放置一张 HTML 格式的网站地图页面(例如[这个](http://blog.qingyu.org/sitemap.xml))和 XML 格式(例如这个)的网 站地图文件——在你网站上放置一张可以链接到所有页面或者大部分重要页面的简易网站地图是很有 用的。如果想确保让搜索引擎发现你网站上的页面的话,你可以创建一个 XML 格式的网站地图。只 是要注意避免以下问题:

<sup>o</sup> 你的 THML 格式的网站地图上列出的却是些过期的或者已经坏掉的死链接。

<sup>o</sup> 在你的 HTML 格式网站地图上只是简单地把所有页面列出来却没有更好地组织(比如说通 过一定的主题)它们。

5 仔细想一想如果用户去掉你网页 URL 的一部分会发生什么——一些用户可能会以很奇怪的方式来 浏览你的网页,你对此需要有所预料。举个例子来说吧, 一个用户他很可能会忽略你在网页上添加的 面包屑导航链接,而是人为地去年 URL 里的一部分以期访问更多普通内容。他或者她可能会正在访问 http://www.brandonsbaseballcards.com/news/2008/upcoming-baseball-card- shows.htm,然后在浏览器地址 栏输入 http://www.brandonsbaseballcards.com/news/2008/,他以为 这样就可以得到你网站上发表于<sup>2008</sup> 年的所有文章了。你的网站是否在这种情况下可以显示这些内容(2008年发表的内容)呢?或者可以向 用户提供一个 404 ("页面无法访问"的错误)提示。或者让刚才那个用户输入的错误 URL 自动跳转到 http://www.brandonsbaseballcards.com/news/?

6 有一张有所帮助的404页面——用户经常通过一些坏掉的链接或者输入错误的 URL 进入到你站点 中一些根本不存在的页面。如果这时有一张[个性化的](http://www.google.com/support/webmasters/bin/answer.py?answer=93641)404页面可以很友好地指导用户回到可使用的页 面,这可以极大地改善用户体验。你的404页面可以有一个指向根页面的链接,也可以通过链接提供你 网站上一些很受欢迎的或者相关的内容。既然这样,Google 还是提供了一个<u>404[工具](http://googlewebmastercentral.blogspot.com/2008/08/make-your-404-pages-more-useful.html)</u>(这是 Google 才 发布不久的新功能,[译者](http://blog.qingyu.org)注)可以通过一些有用的功能来为你的404页面自动实现自动流行匹配。你也 可以通过 Google 网站管理员工具来找到那些引发404[错误的来源](http://googlewebmastercentral.blogspot.com/2008/10/webmaster-tools-shows-crawl-error.html)。在这方面你可能还是要避免一下:

- <sup>o</sup> 允许你的404页面被搜索引擎索引。(当有不存在的页面收到访问请求时,确保你的服务器 配置了一段404HTTP [状态代码](http://www.w3.org/Protocols/rfc2616/rfc2616-sec10.html)。)
- <sup>o</sup> 仅仅提供一些像"没有找到"、"404"这样的信息,甚至根本就没有404页面。
- <sup>o</sup> 为你的404页面设计一些和网站其它内容没有半点关系的内容。

## 提供高质量的内容和服务

创建让人眼前一亮且有价值的内容较之于这个指南里讨论的因素更容易影响你的网站。用户看到后知道你 网站上提供的内容质量很不错,这样他们也更喜欢引 导其它用户到你的网站上来。比如说通过博客文章、 社会媒体服务、电子邮箱、论坛或者其它方式。口口相传可以在用户和 Google 两者里构建你网站的信誉, 而如果没有高质量的内容这一点是很难实现的。

**Rare Baseball Cards You Wished You Owned** Posted by Shaun on October 1, 2008 @ 8:25PM - Filed under Vintage Cards Brandon's Baseball Cards recently posted a neat article on the rarest cards in known existence. You might have heard of some of them, but a few will be a surprise to you. Cheal it 914 篱遐想录从google官方文档提取,版权归Google所有

一个 *Blogger* 发现你网站的一些很不错的内容后,比如说这个棒球卡片网站,很可能在他的博客里提到。

不管怎样,你创建的内容可以涉及任何可以想象得到的主题,不过这里也有一些很值得推荐的实践经验

### 网站内容优化实战经验

1 撰写容易阅读的文字——用户常常很喜欢那些写得很不错又很容易阅读的内容,但是可能要注意 下面提到的几点:

<sup>o</sup> 写一些含有大量拼写或语法错误的马虎文章。

<sup>o</sup> 直接把文字插入到图片里以当网页的文字内容。(这样的话用户就不可以复制并粘贴了,而 搜索引擎也没法识别图片里的文字。)(因为 Google 是极其重视原创的,你完全可以打消文章 被人窃取的顾虑, [译者](http://blog.qingyu.org)注 。)

2 尽量有序地围绕你的主题——有序地组织你的内容常常是很有帮助的,它可以让用户对哪里是开 头哪里是结尾有一个很直观的判断。把你的内容分解成一块一块的,可以帮助用户更快地找到他们想 要的。只是你可能需要避免以下问题:

<sup>o</sup> 把不同主题的大量文字扔在一张网页且,甚至没有分段,没有副标题,没有分层布局。

3 使用相关的语言——试着想一下用户如果要查询你网站里的一部分内容他会使用的关键词。对某 个话题是行家的人来说,他们使用的关键词和那些新手比起 差别是很大的。 举个例来说,一个资 深的棒球迷很可能直接搜索 National League Championship Series 的缩略名[nlcs],而那些才入门的棒球 迷则会使用像[baseball <sup>p</sup>layoffs]这样更普通的查询词。预测到这些搜索行为中不同,然后当你写作时时 刻掂量着这些关键词(可以用一些很不错的短语混合)就可以生成一些很 积极的结果。Google AdWords 提供了一个便捷[的关键词工具](https://adwords.google.com/select/KeywordToolExternal)可以帮助你发现一些不断变化的新关键词也可以为某一个关键词提供一 些接近搜索关键词。同样的,Google 网站管理员工具也为你提供一[个热门搜索查询](http://www.google.com/webmasters/edu/quickstartguide/sub1guide5.html)来列出那些在搜索 结果中你网站内容出现次数最多和为你网站带来了有效点击的关键词。

4 创建一些新鲜而又独特的内容——新的内容不仅可以保证你现有的用户群的回访,与此同时还会 带来更多的新访客。在这一点上尤其需要注意避免:

<sup>o</sup> 大量不断重复(甚至是复制)的内容不会给你的用户带来多少好处的。

<sup>o</sup> 在你的网站里有大量重复或者接近重复的版本。[\(这里](http://www.google.com/support/webmasters/bin/answer.py?answer=66359)查看更多信息关于重复内容)

5 提供别人没有的内容或服务——试着创建一些其它站点无法提供的有用且新鲜的服务。你可以写 一些研究的原始报告,打破一些现已存在的新闻故事或者平衡一下你唯一的用户群。其它站点可能正 缺乏做这些事的资源或者能力。

6 优先为你的用户提供内容,而不是搜索引擎——在保证搜索引擎可以为你的网站生成积极结果的 同时,应根据用户的需要来设计你的网站。只是要避免:

<sup>o</sup> 针对搜索引擎插入大量无任何意义的关键词,这只会用户感到厌恶。

<sup>o</sup> 频繁地出现像 "frequent misspellings used to reach this page" 这样的的文字对用户是没什么 好处的。

o 让一些文字只供搜索引擎查看, 对用户却[是隐藏](http://www.google.com/support/webmasters/bin/answer.py?answer=66353lw)的。

### 写好链接文本

锚文本(链接文本)是一种可点击的文字,用户点击它后便可以被带到另一张网页的链接,它被放置在锚 标签<a href="#"></a>里。

<a href="http://www.brandonsbaseballcards.com/articles/ten-rarestbaseball-cards.htm">Top ten rarest baseball cards</a>

这个锚文本准确地描述了我们一张文章页面的内容。

这个文字告诉 Google 你想要链接网页的内容。在你网页上的链接可能是站内链接(指向你网站其它页面) 也可能是站外链接(指向其它网站的内容)。不管怎样,把锚文本使用得越好,用户也越容易导航,Google 刀更容易理解你将指向页面的内容。

#### 关于链接文本的实战经验

1 选择描述性的文字——你为链接选择的锚文本应该至少提供那些被指向页面的基本信息。只是需 要避免:

- <sup>o</sup> 写一些很普通的锚文字,比如说"页面"、"文章"或者"点击这里"。
- <sup>o</sup> 用一些与主题不搭调或者与被指向页面没有任何联系的文字。

<sup>o</sup> 大量地使用链接地址直接作为锚文本。(虽然这样使用是合法的,比如说为了推广或者要参 考某一个新网站的网址)

- 2 锚文本要尽量简要——经常使用一些单词或短语来实现短小却具有描述性的锚文本。只是要避免:
	- <sup>o</sup> 把锚文本写得太长,例如用一个长句甚至是一段话。

3 规范你的链接,使它们能被很容易地识别——要让用户很轻松地就把锚文本和普通文本区分开来。 如果用户忽略了那些链接或者只是偶然点击到它们,就变得没多大意义了。仅管如此,你可能还是要 注意回避:

<sup>o</sup> 用 CSS 或者文字样式来让你的链接看起来和普通文字无异。

4 也要考虑为站内链接使用锚文本——你可能经常只会考虑那些链接外部网站的链接,但是在那些 用在站内链接上的锚文本上花点时间可以帮助用户和 Google 更方便地浏览你的网站。同样需要避免:

- <sup>o</sup> 专门为了搜索引擎在锚文本中堆砌关键词或者使用很长的文字。
- <sup>o</sup> 创建一些对那些浏览你网站的用户一点帮助都没有的链接。

# 恰当使用 heading 标题标签

Heading 标签对用户来说可以很好的呈现一张网页的内容结构。(请勿将其与 HTML 的<head>标签或者 HTTP 头部混淆。本文翻译也将只用英文 Heading, 以免大家误解, [译者](http://blog.qingyu.org)注。)它们是六种不同文字大小的 Heading Tags, 从<h1>到<h6>, 文字从大变小, 而权重也不断降低。

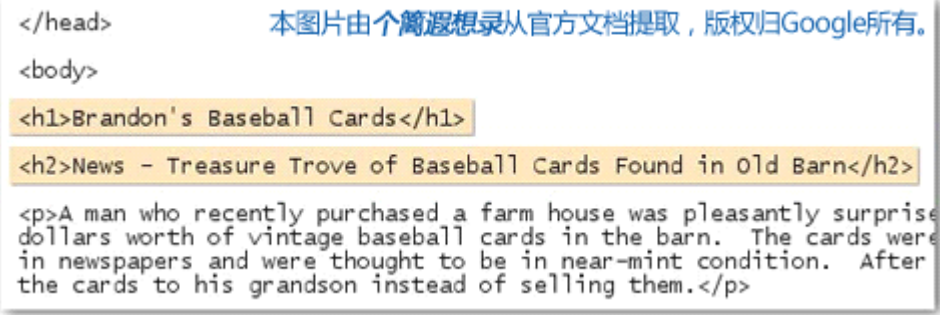

在一张网页上包含了一篇新文章,我们就可能把网站的名字放在*<h1>*标签里,而把文章的主题名称则放在 *<h2>*标签里。

因为 Heading 标签最典型的用处是可以让一张网页里的一些文字变得比普通文本要大一些,用户可以很直 观地意识到这些内容更重要些,也很容易理解在这些 [Heading](http://blog.qingyu.org/google-seo-7.html) 文字下面内容的性质和种类。多个不同大小 的 Heading 的目的是为你的内容创建一个有层次感的结构, 以便用户可以更轻松地浏览你的文档内容。

#### Heading 标签优化实战经验

<sup>1</sup> 试着想象一下你正在写一份提纲——为某些特定内容加上 Heading 标签很像是为一张很大的页面 写提纲,一些主要观点或者子观点的地方需要添加一些想法时,用 Heading 标签是很适合的方式。只 是要避免:

- <sup>o</sup> 在 Heading 标签里放置一些对定义内容结构没有任何帮助的文字。
- <sup>o</sup> 当使用<em>和<strong>(类似于 Heading 标签,不过主要针对普通文字里的某些内容,在CSS 样式上可以对文字加粗, [译者](http://blog.qingyu.org)注。)效果更好时却一味地使用 Heading 标签。
- <sup>o</sup> 随意放置不同大小的 Heading 标签而忽略了内容的逻辑性。

<sup>2</sup> 要适度使用Heading 标签——只在有意义地时候使用Heading 标签。如果一张网页上有太多Heading 标签的话,用户很难整体把握其内容,从而很难区别哪里是开始,哪里是结束。所以要避免:

- <sup>o</sup> Heading 遍布整个网页。
- <sup>o</sup> 把页面上的所有文字都放在 Heading 标签里。

o 为了文字样式(大小、粗细)才使用 Heading 标签, 而没有意识到 Heading 标签的本质是 为了呈现内容结构。

# 优化你的图片使用

图片就像你网站很直观的零件,但是你依然可以优化它们。所有的图片你都可以有一个很直接的文件名和 一个"alt"属性,这两者你都可以好好地加以利用。

如果你的图片出于某种原因无法显示,"alt"属性允许你为它添加一个替代文字。

<img src="http://www.brandonsbaseballcards.com/img/2008-world-seriesbaseball.jpg" alt="2008 Signed World Series Baseball" />

在我们这张图片的*"alt"*属性给出了一个简练却精确的描述。

为什么使用这个属性呢?如果你的用户浏览你的站点使用的是不支持图片的设备,或者其它某种技术,比 如说屏幕阅读器,"alt"属性在这时就大有用处了,它可以为你的图片可以一些信息。

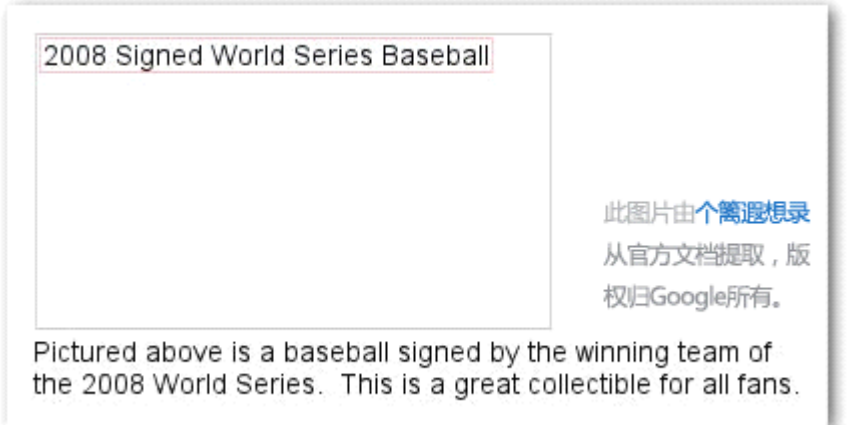

出于某种原因我们这张图片就没有显示出来,但至少替代文字显示出来了。

使用"alt"属性的另一个原因便是你把图片作为链接时,图片的替代文字将会被当作一个链接的[锚文本](http://blog.qingyu.org/google-seo-6.html)处理。 然而,当文本链接可以胜任相同功能时,我们并不推荐为你的网站导航使用太多的图片链接。最后,可以 试着优化一下图片的文件名和替代文本,使得像 Google [图片搜索](http://images.google.com/)这样的搜索服务能够更轻松地读懂你的 图片。

#### 图片优化实战经验

1 为图片的文件名和替代文本使用简练但很具描述性的文字——就[像网页其它优化目标](http://blog.qingyu.org/tag/seo-guide)一样,文件 名和替代文本在短小精练时最好。只是需要避免:

- o 使用像"image1.jpg","pic.gif","1.jpg"这类自动生成的文件名。(一些含有成千上万图片的网 站可能就会考虑使用这种命名方式。)
- <sup>o</sup> 把文件名写得极其冗长。
- <sup>o</sup> 在替代文本里大量堆砌关键词或者直接复制粘贴一整个句子。

2 把图片作为链接时为它们添加替代文本——如果你决定把一张图片作为一个链接,替代文本可以 使 Google 很容易地明白你将指向网页的内容。试着想象一相你在为文本链接添加锚文本时的情景就明 白了。但下面的情况你可能需要避免:

- <sup>o</sup> 把替代文本写得太长,以至于被当成垃圾处理。
- <sup>o</sup> 为你的整个网站导航都使用图片来表现。

3 为图片专门划分一个存储目录 ——抛弃那些交叉整个域名的目录或者子目录来存储图片的方式, 考虑使得一个单一的目录来存储它们(比如说 brandonsbaseballcards.com/images/).这是对你图片路径的 简化。

4 使用常用地且被支持的文件格式——大部分浏览器都支持 [JEPG](http://en.wikipedia.org/wiki/JPEG)[,GIF](http://en.wikipedia.org/wiki/GIF),[PNG](http://en.wikipedia.org/wiki/Portable_Network_Graphics) 和 [BMP](http://en.wikipedia.org/wiki/BMP_file_format) 格式的图片。 让你的文件扩展名和图片格式匹配也是很重要的。

# 有效使用robots.txt

一个 robots.txt 文件可以告诉搜索引擎你网站的哪些部分允许它去抓取。而这个文件不旦必须命名 成"robots.txt",还得放在你网站的根目录上。

http://www.brandonsbaseballcards.com/robots.txt

我们网站 *robots.txt* 文件的路径。

User-agent: \* Disallow: /images/ Disallow: /search

所有的遵循这一规则的搜索引擎爬虫(按照通配符*\**指示的那样)不应该进入并抓取*/images/*或者任何以 */search* 开头的 *url* 里的内容。

你也许并不希望你网站的一些页面被抓取到,因为如果它们出现在搜索结果里对用户可能是没多大意义 的。如果你想阻止搜索引擎爬取你的网页, Google 网站管理员工具有一个很好用的 [robots.txt](http://googlewebmastercentral.blogspot.com/2008/03/speaking-language-of-robots.html) 生成器来帮 助你创建这个文件。另外如果你希望子域名里的一些内容不被爬取,你需要在子域名的目录下再新建一个 [robots.txt](http://www.google.com/support/webmasters/bin/answer.py?answer=40360) 文件。你也可以在我们的网站管理员帮助中心获得更多关于 robots.txt 的信息。

这里也有其它更便捷的方式来阻止你的内容出现在搜索结果里,比如说在 robots meta 标签里添 加"NOINDEX",使用 htaccess 来为一些目录加密或者使用 Google 网站管理员工具来移除某些已经被索引 的内容。 Google 工程师 Matt Cutts 一个帮助视频里粗略地介绍了各种 URL [排除原理的注意事项](http://googlewebmastercentral.blogspot.com/2008/01/remove-your-content-from-google.html)。

1 为那些敏感的内容使用更加安全的方案——通过 robots.txt来阻止一些敏感或者机密的内容。之所 以这样做的是因为如果那些你在 robots.txt 里阻止的链接出现互联网上(比如说来源记录),搜索引擎 就很可能引用这些 URLs(不过仅难是 URL,不会含有标题或者内容片段)。 还有一些不遵守机器人 排除标准的流氓搜索引擎则会违背 robots.txt 上的指令。最后一些好奇的用户就会去查看你 robots.txt 是声明阻止的目 录或者子目录,并猜测那些你不想被看到的内容。所以对内容加密或者通过 .htaccess 实现密码保护会是更安全的选择。当然你需要避免:

<sup>o</sup> 允许看起来像搜索结果一样的页面被爬取。(用户并不喜欢扔给自己一张搜索页面,全是一 些没有多大意义的结果。)

<sup>o</sup> 允许大量的自动生成的页面被抓取,而里面大多都是相同或者差异甚微的内容。"像这些 100000张几乎像复制的页面被搜索引擎索引了有多大意义呢?"

<sup>o</sup> 允许代理服务器创建的 URLs 被爬取。

### 为链接添加nofollow 属性

为一个链接的"rel"属性值添加"nofollow"可以告诉 Google 你网站的某些链接不允许被跟踪或分享你的信 誉。不跟踪一个链接的做法是在链接的锚标签里添加 rel="nofollow".

<a href="http://www.shadyseo.com/" rel="nofollow">Comment spammer</a>

当你链接一个网页时,如果你不信任它或者不想分享你的信誉时就可以试试 *nofollow* 了。

而 nofollow 在什么情况下是有用的呢? 假如你有一个允许公共评论的[博客](http://blog.qingyu.org/), 在评论中的一些链接如果让 你审核时感觉很不舒服的话,那么它们就很可能会分享你网站的名声了。博客的评论区域是最容易产生垃 圾评论的地方。阻止这些垃圾留 言中的链接可以让你免受辛辛苦苦挣来的名声被这些垃圾网站瓜分。很 多博客软件包都自动为评论添加了 nofollow, 但一那些没有集成这功能的网站可以手 动编辑它。当然这条 建议也对你网站的其它允许用户提交内容区域适用,比如说<u>留言本</u>、论坛、吼吼箱、参考列表等等。如果 你已经核实一些第三方添加的链接(比如说某个评论者是你可信任的),就没有添加 nofollow 的必要了; 当然如果你指向了 Google 认为是垃圾站的链接很有可能影响你网站自己的名声。而网站管理员帮助中心 有更多关于[阻止垃圾评论](http://www.google.com/support/webmasters/bin/answer.py?answer=81749)的小贴士,像使用验证码和启用评论审核。

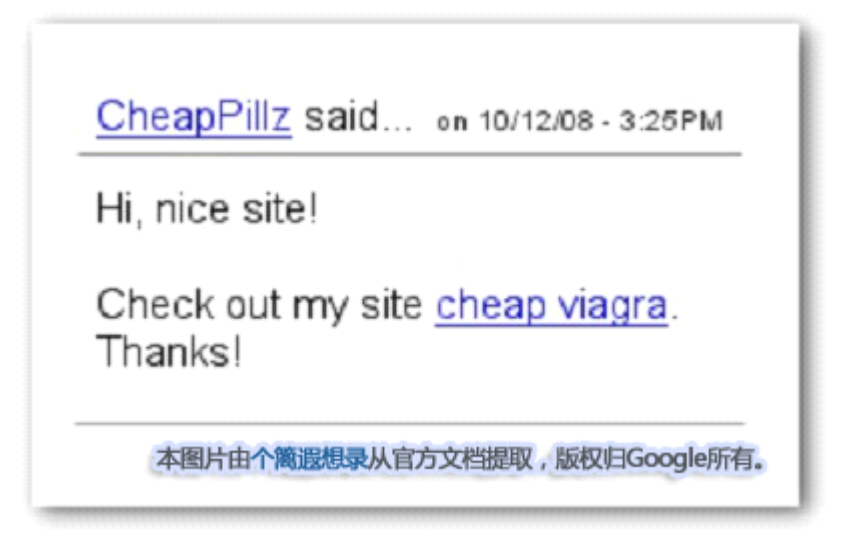

一个垃圾评论者在我们的一篇新闻贴里留下了一条信息,想汲取我们网站的名气。

nofollow 的另一个用户就是你在你写一些内容但同时又要参考一个网站时,但你又不想分享你网站的名誉 给它。举个例子,想像一下你正在写一篇关 于垃圾评论的博客帖子,你想抬出最近一个老在你博客上留 下垃圾评论的网站。你想提醒一下他它,所以你会把这些链接写入你的内容里,然而你肯定不想因此把你 网站的名声分享给它们,所以这时 nofollow 就派上用场了。

最后,如果你想把一张网页上的所有链接都加上 nolollow 属性的话,你可以在被放置在一张网页 html 的 <head></head>里的 robots meta 标签中使用"nofollow"。网站管理员中心博客提供一篇关[于使用](http://googlewebmastercentral.blogspot.com/2007/03/using-robots-meta-tag.html) robots meta [标签](http://googlewebmastercentral.blogspot.com/2007/03/using-robots-meta-tag.html)的有用帖子。而这个原理的使用方法是这样书写的:<meta name="robots" content="nofollow">.

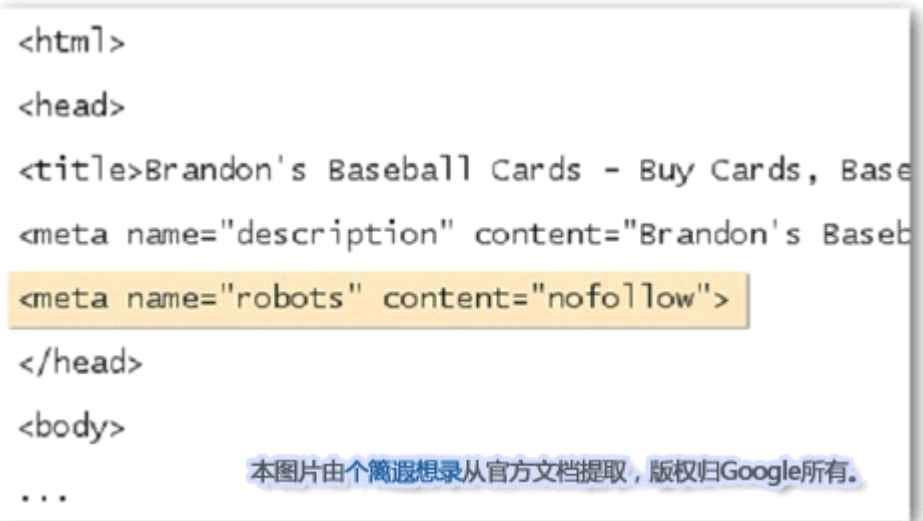

这样就阻止了搜索引擎对一张网页上所有链接的跟踪。

# 以恰当的方式推广你的网站

当人们通过搜索引擎或者其它方式发现你的网站并链接它时,链向你网站的链接也会逐渐增加,Google 会 明白你很希望别人知道你网站上那些辛勤的劳 动成果。有效推广网站上的新内容可以更好地引导那些有 相同兴趣的人去发现它们。当然你肯定发现了这个指南上所涉及的优化要点很多,但如果你使用过渡的话 却 很可能物极必返,消弱你网站的信誉。

#### 推广网站实战经验

1 为新内容和服务撰写博客——在你自己网站上搭建一个博客可以让你的用户群知道你添加了些什 么新东西。其它关注或者订阅了你网站 RSS [种子](http://blog.qingyu.org/subscribe)的网站管理员也很容易保持持续关注。

2 不要忘记线下推广——花些精力在线下推广你的公司或网站也是值得的。举个例子来说,如果你 有一个商业站点,保证你把网址列在了你的名片上、信笺抬头、海报等地方、你也可以通过邮件向你 的客户发送关于你公司网站上新内容的简讯。

3 了解社会化媒体网站——那些基于用户交互性和分享性的网站可以很容易地把某兴趣的用户群和 相关内容进行匹配。但是你要避免:

- <sup>o</sup> 试图推广所有新却很小的内容;应该选择那些足够大并有趣的条目。
- <sup>o</sup> 如果那些内容是被人工推广到前面去的话,你却让自己的网站越陷越深。

4 把你的公司添加到 Google 的本地商户中心——如果你经营着一家本地化公司,可以把它[的信息添](https://www.google.com/local/add) 加到 Google [的本地商户中心](https://www.google.com/local/add)来帮助你在 Google 地图和搜索上获得更多当地用户。网站管理员帮助中 心有关[于当地商业推广](http://www.google.com/support/webmasters/bin/answer.py?answer=92319)的更多信息。

5 延伸到那些和你网站相关的社区——机会就在于那里和你网站有相似主题的网站上。开放和这些 网站的沟通是大有裨益的。在你社区里的热门话题可以为你网站的内容增添闪光点或建立不错的社区 资源。只是要避免:

- <sup>o</sup> 以垃圾信息地方式四处向和你有相关主题的网站发出链接请求。
- <sup>o</sup> 通过从别的网站购买链接来获得更高的 Pagerank。

### 充分利用免费的网站管理员工具

主流的搜索引擎,包括 Google 为网站管理员提供了很多免费的工具。Google 网站管理员工具帮助网站管 理员更好地控制 Google 与他们网站 的互动和从 Google 获取一些关于他们网站的有用信息。使用网站管理 员工具并不会帮助你的网站得到优惠待遇,不管怎样,它可以帮助你识别问题,可以让你 的网站在搜索 结果里表现得更好。通过这些服务网站管理员可以:

- 1 看到 Google 机器人在你网站[的哪些地方出现了抓取错误](http://www.google.com/support/webmasters/bin/answer.py?answer=35120)
- 2 上传一个 XML [网站地图文件](http://www.google.com/support/webmasters/bin/answer.py?answer=40318)
- 3 [分析和生成](http://www.google.com/support/webmasters/bin/answer.py?answer=35237) robots.txt文件
- 4 移除已经被 Google [机器人抓取的网址](http://www.google.com/support/webmasters/bin/answer.py?answer=61062)
- 5 [定义优先域名](http://www.google.com/support/webmasters/bin/answer.py?answer=44231)
- <sup>6</sup> 识别 title 和 description [元标签上的问题](http://googlewebmastercentral.blogspot.com/2007/12/new-content-analysis-and-sitemap.html)
- 7 了解通过搜索到达你[网站的热门搜索](http://www.google.com/support/webmasters/bin/answer.py?answer=35252)
- 8 对 Google [机器人如何抓取你的网站](http://www.google.com/support/webmasters/bin/answer.py?answer=35255)有个大概了解
- 9 移除你不希望出现在 Google [搜索结果里的网站链接](http://www.google.com/support/webmasters/bin/answer.py?answer=47334)
- 10 [获得质量指南通知](http://www.google.com/support/webmasters/bin/answer.py?answer=40052)和为[网站请求重新审核](http://www.google.com/support/webmasters/bin/answer.py?answer=35843)

Yahoo(Yahoo! Site [Explorer](https://siteexplorer.search.yahoo.com/))和微软(Live Search [Webmaster](http://webmaster.live.com/) Tools)也为网站管理员提供免费的工具。

## 充分利用网站分析工具

如果你通过 Google 网站管理员工具或其它服务改善了对你网站的抓取和索引,你可能会对你网站的流量 很好奇。像 Google [Analytics](http://www.google.com/analytics/)\_这样的网站分析程序对此有很高的洞察力。你可以使用它来:

- 1 获悉用户如何到达你的网站,他们在网站上的浏览行为
- 2 发现你网站最受欢迎的内容
- <sup>3</sup> 测量你对网站优化的影响(比如是否改变网站的 title 和 description 标签可以很好地改善来自搜索 引擎的流量?)

对高级用户而言,那些整合了你[服务器日志文件](http://httpd.apache.org/docs/1.3/logs.html)的分析数据可以提供更多的信息,比如说用户是怎样与你 网站内容互动的(例如搜索者可能用来找到你网站的附加的关键词)。

最后 Google 也提供一个叫做 Google [网站优化器](http://www.google.com/websiteoptimizer)的工具允许你进行试验来发现怎样的页上改变可以产生最 大的访问转换率。和 [Google](http://www.youtube.com/watch?v=9yKjrdcC8wA) Analytics 和 Google 网站管理员工具联合使用(可以查看 使用 Google Trifecta [的视频](http://www.youtube.com/watch?v=9yKjrdcC8wA))是你开始改善你网站很强大的方法。

### 对管理员有用的资源

- 1 Google [网站管理员帮助群组](http://groups.google.com/group/Google_Webmaster_Help/) —— 如果对我们的掼有问题或者反馈意见?在这里让我们知道。
- 2 Google [网站管理员中心博客](http://googlewebmastercentral.blogspot.com/) 自 Google 员工持续更新一些关于如何完善你网站的文章。
- <sup>3</sup> Google [网站管理员帮助中心](http://www.google.com/support/webmasters/) —— 有很多关于网站关心的问题的深入文档。
- 4 Google [网站管理员工具](http://www.google.com/webmasters/tools/) —— 优化 Google 与你网站之间的交互。
- 5 Google [网站管理员指导方针](http://www.google.com/support/webmasters/bin/answer.py?answer=35769) -- 来自 Google 的关于设计、网站内容、技术和质量的指导方针。
- 6 Google [Analytis](http://www.google.com/analytics/) —— 发现用户资源, 知道他们访问了些什么和得到改善的基准点。
- 7 Google [网站优化器](http://www.google.com/websiteoptimizer) -- 在你的网页中试验以知道哪些有效和哪些无效。
- 8 [聘请一位](http://www.google.com/support/webmasters/bin/answer.py?answer=35291) SEO 的贴士 —— 如果你并不要单独作战,这些贴士可以帮助你选择一个 SEO 公司。

19

翻译:2008 年 11 月23 日 PDF 制作:2009 年 3 月 17 日 本手册版权归 Google 所有,个篱仅保留中文翻译文字部分权力。 个篱遐想录: <http://blog.qingyu.org>